## Important! Please read the information carefully before you install and set the software.

- ✓ If you have any question about this keyboard, please feel free to contact us via <support@redragonshop.com>. We will always reply you within 24 hours.
- 1. Update\_Firmware tool MUST be run after K585 software installation, please update the software version whether it can run normally.

Step1:

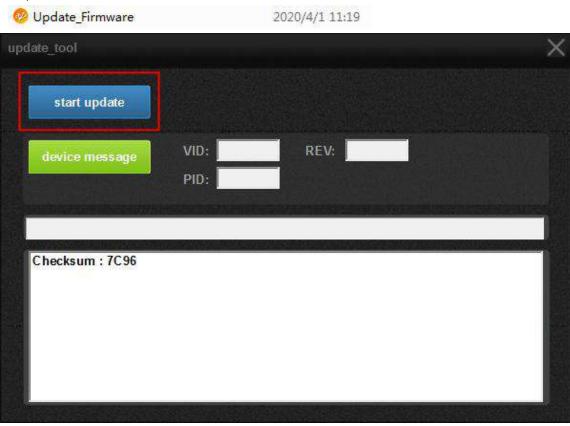

Step2:

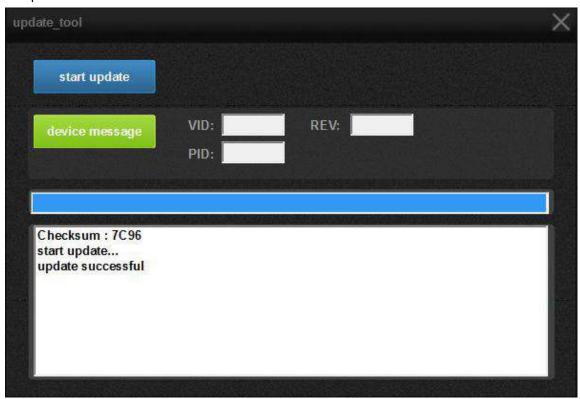

2. When you see UPDATE SUCCESSFULLY, then you can open the software.

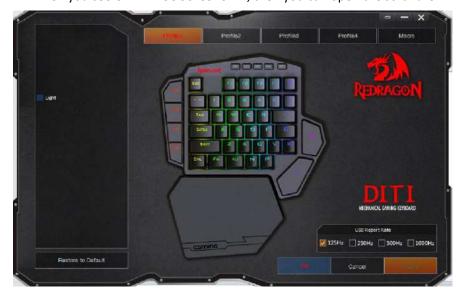

## Note:

Please uninstall the old version K585 software and download the updated version software (Redragon K585RGB Keyboard-updated) **if you have both K585 and other Redragon keyboards like K530/K512/K586 etc.** which confronted with an issue that two software are not available to use at the same time.

## FAQ:

Q1: How to turn off the light?

**A1:** You need to set it via software: adjust the "Brightness" or choose the color as "Black", then the light will be turned off completely.

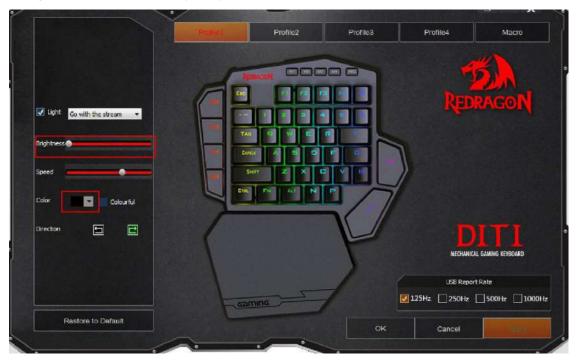

Q2: Can every key on the keyboard be programmed?

**A2:** You can program **all the keys except the M1-M4 and REC buttons** on the top of the keyboard since they are the profile keys.

Q3: How can I set the macro via the software?

## A3:

Step1: You need to **cancel the light choice first**, when you have this option, the keyboard is in the lighting mode, and no macro can be set.

Step2: Choose the profile you would like to record.

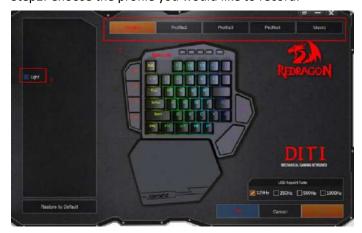

Step3: Choose a key you need to record and enter the keys or macro actions.

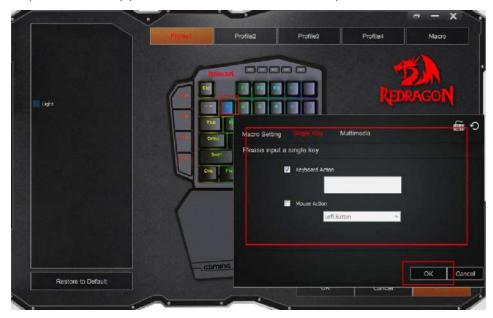

Please notice that the other keys of a full size keyboard can be recorded on this keyboard as well, you can use the virtual keyboard on the software to assign the keys.

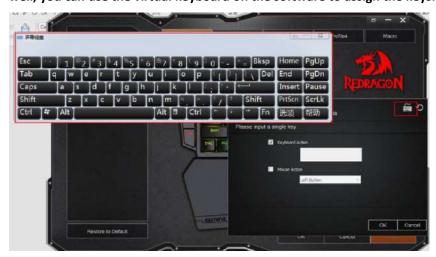

Step4: Please **press OK to save the setting**. And the setting will be remembered even you use the keyboard on other computers.

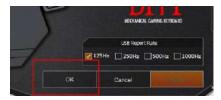

Q4: What should I do if color on pallet cannot be customized?

**A4:** Move the "Triangle icon" on the right and then you can choose the colors you need.

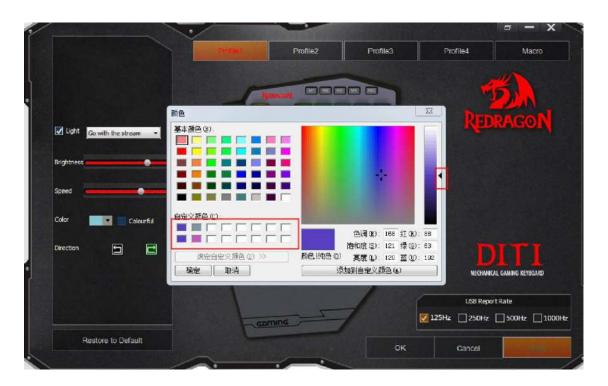

**Q5:** How to cancel settings and reset the profile?

**A5:** You can press "Restore to Default" to reset the profile.

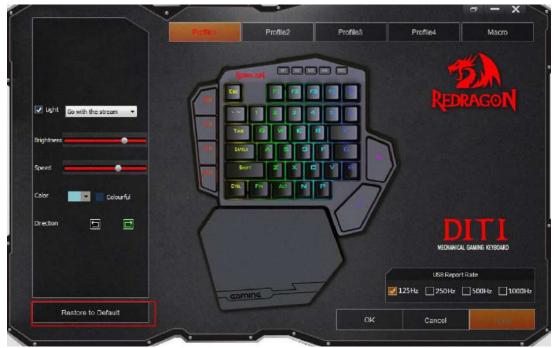

**Q6:** Can each switch on the keyboard be replaced?

**A6:** You can pull out and replace **all the switches except the M1-M4 and REC buttons** on the top of the keyboard.

**Q7:** I cannot open the software even though it has been installed successfully.

**A7:** Please make sure that no other Redragon keyboard is connecting with your computer, or no other Redragon' software or other brand's software is running.